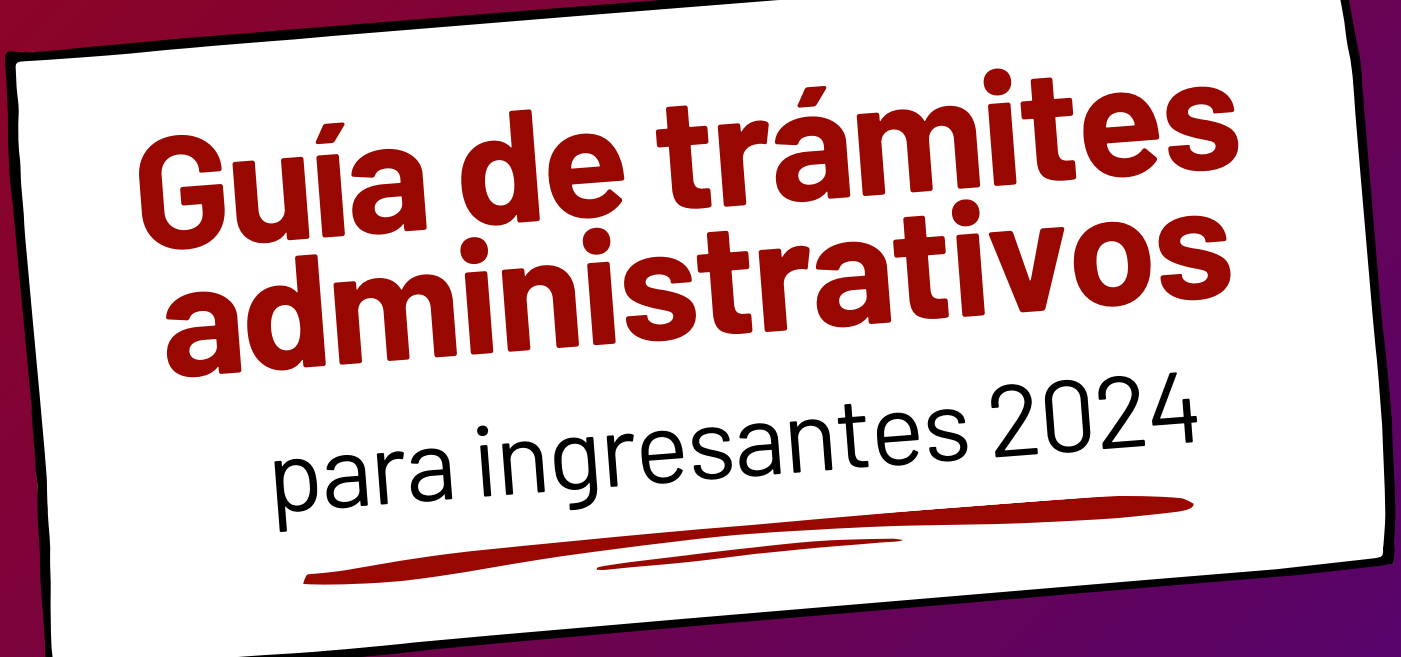

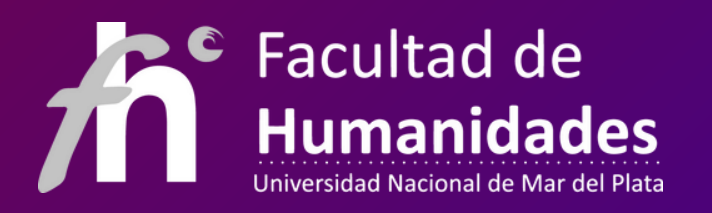

# **Ya me inscribí... ¿y ahora qué hago?**

Seguí el estado de tu trámite de preinscripción en **<https://portalsiu.mdp.edu.ar/precc/>**

Si el estado de solicitud de preinscripción aparece:

#### **Sin finalizar**

No se completó el trámite. Comunicate a la brevedad con asuntosestudiantiles.fhunmdp@gmail.com para que podamos ayudarte a finalizarlo.

#### **Listo para procesar**

La documentación está en espera de ser revisada. Esta etapa puede demorar varias semanas debido a la cantidad de ingresantes. Si existe algún problema con la documentación, te lo van a informar por mail (revisá periódicamente tu correo y el spam).

#### **Procesado**

iEsta primera etapa ha finalizado y ya podes acceder al SIU Guaraní! Hasta mayo de 2024 vas a tener que entregar la documentación en papel por ventanilla de Dirección Estudiantes de la FH o por correo postal para carreras a distancia.

# **[Acceso](https://portalsiu.mdp.edu.ar/autogestion/) al SIU Guaraní**

SIU Guaraní es la base de datos de toda tu trayectoria académica. Allí realizarás las inscripciones a materias, mesas de examen, boleto educativo y otros trámites.

### **Recordá que lxs ingresantes tienen acceso al sistema una vez que su preinscripción aparece como procesada.**

### **Pasos para acceder al SIU Guaraní**

1. Ingresá a <u>[portalsiu.mdp.edu.ar/autogestion/](http://portalsiu.mdp.edu.ar/autogestion/)</u>

- 2. En Usuario escribí tu DNI sin puntos
- 3. Hacés click en ¿Olvidaste tu contraseña o sos un usuario nuevo?
- 4. Te va a volver a pedir que ingreses tu DNI sin puntos
- 5. Marcar el captcha (no soy robot debe estar tildado.
- 6. El SIU te va a enviar un mensaje a tu correo para realizar el cambio de contraseña y poder acceder.

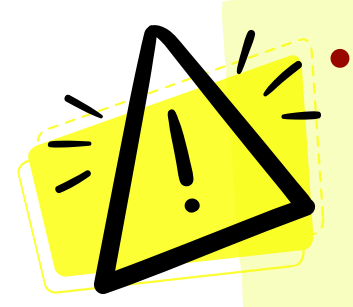

- Si no recibis el correo de confirmación <sup>o</sup> no reconoce el DNI, comunicate con asuntosestudiantiles.fhunmdp@gmail.com para que podamos revisar el inconveniente.
- Este acceso de SIU no es el mismo que utilizaste para inscribirte. Chequea que estes ahora entrando <sup>a</sup> SIU GUARANÍ Autogestión.

# **Fechas claves para ingresantes 2024**

### **5 al 15 de marzo ¡Bienvenida a Humanidades!**

- Charlas y talleres de los Departamentos de carreras.
- Talleres de Vida Universitaria.
- Presentación del Área de Asuntos Estudiantiles y Departamento Estudiantes.
- Charlas sobre becas, discapacidad y deporte universitario.
- Ley Micaela: capacitación en género.
- Ley Yolanda: capacitación en educación ambiental.
- Encuentros del Centro de Estudiantes.

*En febrero se informará el cronograma completo de actividades*

### **18 de marzo**

#### **Inicio de cursadas para todas las carreras**

### **1 al 29 de marzo**

**Inscripción a las materias**

# **¿Cómo me inscribo en las materias?**

#### **1 al 29 de marzo por SIU GUARANÍ (igual empiezan a cursar el 18 de marzo)**

**1. Consultá qué materias te corresponde cursar en primer año.** En [humanidades.mdp.edu.ar](http://humanidades.mdp.edu.ar/) dirigite a la pestaña Grado, seleccioná tu carrera y el subtítulo "Materias por año".

**2. Consultá qué horarios de cursada ofrecen.** En [humanidades.mdp.edu.ar](http://humanidades.mdp.edu.ar/) dirigite a la pestaña Ingresantes y "[Horarios](https://humanidades.mdp.edu.ar/coordinacion/bedelia/horarios/) de cursada".

**3. Armate una grilla de horarios.** Te dejamos unos tips en la placa siguiente. Cuando definas qué materias vas a cursar...

**4. Accedé al SIU Guaraní.** Si tu inscripción fue procesada, en la pestaña "Inscripción a materias" vas a poder seleccionar las que elegiste (chequeá bien que sean presencial o distancia). Si queres cancelar una inscripción podés hacerlo vos mismx por el sistema.

# **Si todavía no te validaron...**

Te presentás <sup>a</sup> cursar igua<sup>l</sup> <sup>y</sup> te anotas en la hoja de asistencia que circula en la clase. Cuando te validen vas formalizar la inscripción en el SIU Guaraní.

### **Algunos tips para anotarte en las materias...**

#### **Evalúa tu disponibilidad horaria**

Cada materia tiene clases teóricas, prácticas y, en algunos casos, teórico-prácticas. Por ello, presentan diferente demanda de lectura y dedicación. Tené en cuenta que deberás destinar un buen período de tiempo para estudiar, preparar trabajos prácticos, exámenes parciales y finales.

#### **Revisá la oferta de diferentes Departamentos**

Algunas materias de una carrera son brindadas por otros Departamentos (por ejemplo, las materias pedagógicas de todos los Profesorados las brinda el Departamento de Ciencias de la Educación). Chequeá la oferta de todos.

#### **¡Date tiempo para disfrutar tu paso por Humanidades!**

Además de las cursadas, existen otras instancias de aprendizaje y socialización como son los proyectos de investigación, de extensión, adscripciones a la docencia, jornadas y congresos, actividades deportivas y debates estudiantiles. Todas estas experiencias también enriquecen tu aprendizaje en la vida universitaria y nutren tu currículum.

### **REQUISITO OBLIGATORIO PARA COMPLETAR LA INSCRIPCIÓN**

# **Presentación de documentación en papel**

Hasta el 30 de mayo de 2024, podés presentar en Departamento Estudiantes de la FH copia autenticada de tu certificado de título en trámite o del analítico legalizado, si ya lo tenés.

Si en esa fecha sólo entregaste el certificado de título en trámite, tenés que presentar el certificado analítico legalizado antes de marzo de 2025.

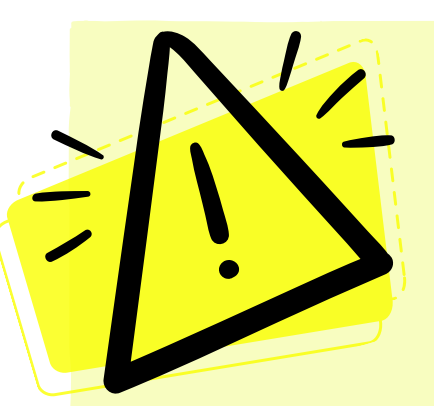

- Las fechas y formas de entrega se definirán en 2024 y se comunicarán por las redes sociales de la FH, no olvides seguirlas.
- Si ya cargaste la documentación digital, igual la tenés que volver a presentarla en papel.
- Si tu título secundario o terciario fue emitido antes del 01/01/2010, o el universitario antes del 01/01/2012, es necesario que lo legalices.
- Si no lo entregás dentro del período establecido, tu inscripción condicional se cae (incluso si ya cursaste y rendiste materias).

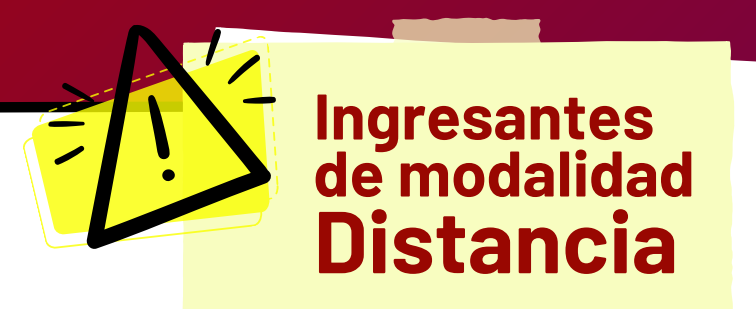

**REQUISITO OBLIGATORIO PARA COMPLETAR LA INSCRIPCIÓN**

# **Presentación de documentación en papel**

**1) Para finalizar el proceso de preinscripción**, enviar el archivo pdf del Formulario de Pre-inscripción a ingreso.bibes.licad@gmail.com con el asunto: "Inscripción 2024 - Carrera – Apellido"

#### **2) Para finalizar el proceso de validación**, autenticar copia de:

- título secundario legalizado.
- $\bullet$  DNI.
- **Para LICAD,** Título terciario o universitario legalizado.

#### **3) Enviar las copias autenticadas por correo postal a:**

Lic. Andrés Vuotto – BIBES Casilla de Correo 208 Av. Pedro Luro 2460 B7600 Mar del Plata – Buenos Aires Correo Argentino Central

Si legalizaste el título por la <sup>p</sup>ágina web del Ministerio del Interior, tenes que enviar el certificado en <sup>p</sup>df <sup>a</sup> Dirección Estudiantes por mail <sup>a</sup> alumnos[h2023@gma](mailto:alumnosh2023@gmail.com)il.com

**No lo imprimas, ya que cuenta con firma electrónica.**

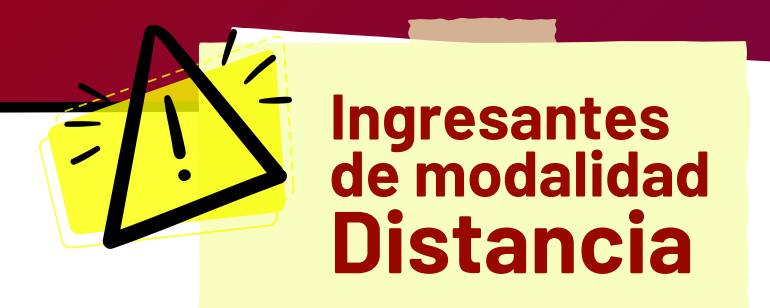

#### **Antes de enviarla documentación,tené en cuenta:**

- Situ título analítico de secundario fue emitido hasta el año 2010 inclusive, tenés que legalizarlo por el Ministerio del Interior, de lo contrario será considerado como no enviado. Los sellos de organismos provinciales no son suficientes para alcanzar validez.
	- Situ título analítico de secundario fue emitido de 2011 en adelante, no es necesario tramitarla legalización. Podes consultar la fecha de emisión figura en el título.
- Si las copias que envías no están autenticadas, serán consideradas como que no las enviaste.
- Para autenticar copias: es necesario que saques fotocopia de la documentación solicitada y la presentes con el original en uno de estos tres lugares: Registro Público de Comercio, Poder Judicial o Escribano público.
- No se aceptan copias autenticadas ante otra institución (comisaría, jefe distrital de la policía, universidades, etcétera). Tiene que estar autenticadas ante una de las tres mencionadas arriba. Si la copia no está autenticada ante una de esas opciones, será considerada como que no las enviaste.

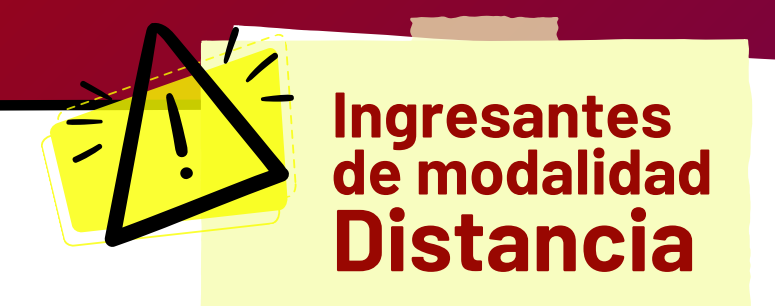

### **Sobre la forma de cursada,tené en cuenta:**

- La modalidad Distancia requiere la misma cantidad de horas de estudio que la modalidad presencial, y contiene las mismas exigencias y responsabilidades que cualquier carrera universitaria.
	- En la modalidad Distancia vas a encontrarte con clases sincrónicas (con un horario específico para cursar) y asincrónicas (a través del Campus Virtual).
- Cada equipo de cátedra comunicará la modalidad de la cursada.
- 

En el Campus Virtual vas a encontrarforos, espacios de entregas de trabajos prácticos, bibliografía, etc. Los docentes van a poner visibles las tareas y el material a medida que avance el cuatrimestre.

El Campus Virtual cuenta con un espacio de mensajería directa con tus docentes, que es el medio oficial para que les realices consultas. Recordá que estarán disponibles en los días hábiles y en horarios acordes a la dedicación laboral.

# **Calendario académico**

El Calendario Académico indica el cronograma a tener en cuenta en tu recorrido anual. Allí podes consultar:

- 
- Fechas de inscripción a materias.
- Fechas de inicio y finalización de cursadas.
- Períodos de mesas de examen.
- Período de reinscripción anual.
- Feriados.

**¡Es fundamental que lo consultes!** Se actualiza cada año y lo encontrás en la página de la Facultad de [Humanidades:](https://www.argentina.gob.ar/servicio/legalizar-el-certificado-de-estudio-secundario-yo-terciario)

#### **[humanidades.mdp.edu.ar/agenda/categoria/academica/](https://humanidades.mdp.edu.ar/calendario-academico-2024/) [calendarioacademico/lista/](https://humanidades.mdp.edu.ar/calendario-academico-2024/)**

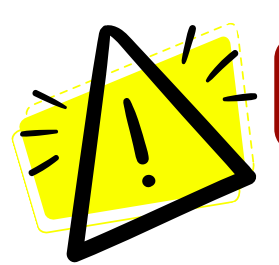

## **Examen médico obligatorio**

El examen de salud es un requisito que deben cumplir todes les estudiantes. En 2024 la UNMDP informará cómo y cuándo abrirá la inscripción a los turnos.

# **Campus Virtual**

Es el espacio de las cursadas y el medio de comunicación oficial con los equipos docentes. Allí se suben el programa, cronograma de clases, la bibliografía y las actividades.

#### **¿Cómo accedo al Aula Virtual?**

- · Cuando inicien las clases, ingresá a [aulafh.mdp.edu.ar](http://aulafh.mdp.edu.ar/) y escribí en "Usuario" y en "Contraseña"tu DNI sin puntos.
- Luego de ingresar podés editartu perfil y la contraseña.
- El Usuario nunca se puede modificar, siempre será tu DNI sin puntos.

#### **Claves de automatriculación de las materias**

**Modalidad Presencial:**tus docentes las van a comunicar en la primera clase. Presta atención a la redacción, ya que el sistema reconoce mayúsculas y minúsculas.

**Modalidad Distancia:** antes de que inicien las clases vas a encontrar publicado el modo de acceso en el Instagram **ead.bibes.licad**

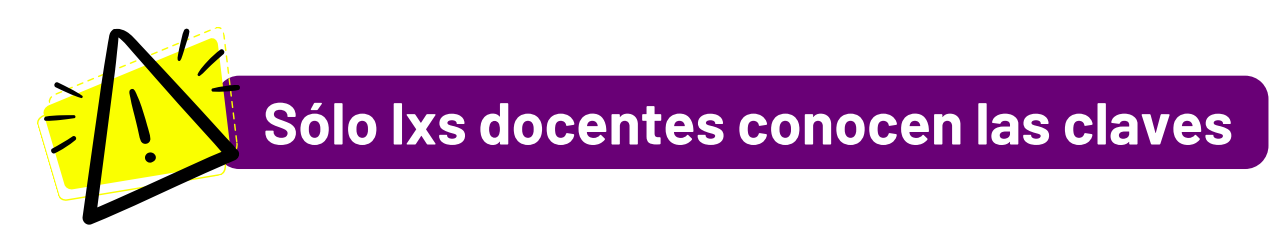

### **Otras cuestiones a tener en cuenta:**

- Para los trámites, validaciones y comunicaciones se tendrá en cuenta el correo que indicaste en tu preinscripción a la UNMDP. Revisalo periódicamente (incluso la carpeta de spam).
	- Siempre que realices una consulta a un área institucional, indicá tu nombre y apellido completos, DNI y carrera/s en la que te inscribiste. Brindá la mayor cantidad de información posible sobre tu inquietud para acelerar su resolución.
	- Chequeá periódicamente las redes sociales de la Facultad y tu carrera. Allí se comunican modificaciones de plazos, trámites y actividades de interés.

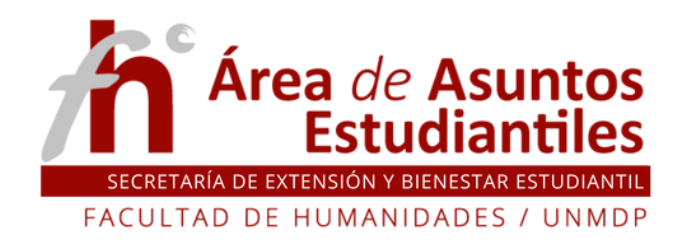

- Nivel 2 Facultad de Humanidades (Funes 3350)
- **O** asuntosestudiantilesfh.unmdp
- M asuntosestudiantiles.fhunmdp@gmail.com
- 2234989006 (sólo para mensajes escritos). Se recepcionan de lunes a viernes de 10 a 18hs.